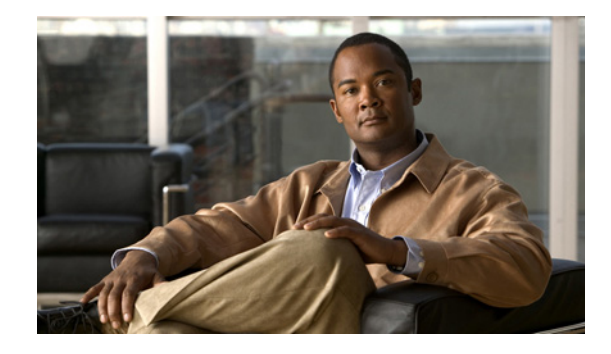

# **Cisco IOS Flexible NetFlow** フロー レコー ドおよびフロー モニタのカスタマイズ

このドキュメントには、Flexible NetFlow フロー レコードおよびフロー モニタについて、およびその カスタマイズ方法に関する説明が記載されています。「[Getting Started with Configuring Cisco IOS](http://www.cisco.com/en/US/docs/ios/fnetflow/configuration/guide/get_start_cfg_fnflow.html)  [Flexible NetFlow](http://www.cisco.com/en/US/docs/ios/fnetflow/configuration/guide/get_start_cfg_fnflow.html)」モジュールおよび「[Configuring Cisco IOS Flexible NetFlow with Predefined](http://www.cisco.com/en/US/docs/ios/fnetflow/configuration/guide/cfg_fnflow_predf_rec.html)  [Records](http://www.cisco.com/en/US/docs/ios/fnetflow/configuration/guide/cfg_fnflow_predf_rec.html)」モジュールに示されたタスクおよび設定例が、実際のトラフィック分析要件に適合しない場 合は、このドキュメントに記載された情報と説明を使用して Flexible NetFlow をカスタマイズし、実 際のトラフィック分析要件に合わせてください。

NetFlow は、ルータを流れるパケットの統計情報が得られる、Cisco IOS 技術の 1 つです。NetFlow は、IP ネットワークから実際の IP データを取得するための標準規格です。NetFlow を利用すると、 ネットワークとセキュリティの監視、ネットワーク計画、トラフィック分析、および IP アカウンティ ングをサポートするためのデータが得られます。

Flexible NetFlow は、実際の要件に合わせてトラフィック分析パラメータをカスタマイズする機能を追 加することで、以前の NetFlow よりも改善されています。Flexible NetFlow では、トラフィック分析 のための非常に複雑な構成を作成したり、再利用可能な構成コンポーネントを使用してデータをエクス ポートすることが容易になります。

# 機能情報の検索

このモジュールに記載されている機能の一部が、ご使用のソフトウェア リリースでサポートされてい ない場合があります。最新の機能情報および警告については、ご使用のプラットフォームおよびソフト ウェア リリースのリリースノートを参照してください。このモジュールに記載されている機能に関する 情報を検索したり、各機能がサポートされているリリースに関するリストを参照したりするには、 「[Flexible NetFlow](#page-21-0) の機能情報」(P.22)を参照してください。

プラットフォームのサポート、ならびに Cisco IOS および Catalyst OS ソフトウェア イメージのサポー トに関する情報を検索するには、Cisco Feature Navigator を使用します。Cisco Feature Navigator には、 <http://www.cisco.com/go/cfn> からアクセスしてください。Cisco.com のアカウントは必要ありません。

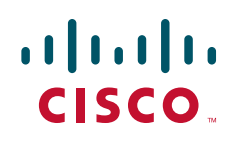

## マニュアルの内容

- **•** 「Flexible NetFlow フロー レコードおよびフロー [モニタのカスタマイズの前提条件」\(](#page-1-0)P.2)
- **•** 「Flexible NetFlow フロー レコードおよびフロー [モニタのカスタマイズについて」\(](#page-2-0)P.3)
- **•** 「Flexible NetFlow フロー レコードおよびフロー [モニタのカスタマイズ方法」\(](#page-3-0)P.4)
- **•** 「Flexible NetFlow フロー レコードおよびフロー [モニタのカスタマイズの設定例」\(](#page-15-0)P.16)
- **•** [「次の作業」\(](#page-18-0)P.19)
- **•** [「参考資料」\(](#page-19-0)P.20)
- **•** 「[Flexible NetFlow](#page-21-0) の機能情報」(P.22)

# <span id="page-1-0"></span>**Flexible NetFlow** フロー レコードおよびフロー モニタの カスタマイズの前提条件

Flexible NetFlow を設定するには、次の前提条件を満たしている必要があります。

- **•** 「[Cisco IOS Flexible NetFlow Overview](http://www.cisco.com/en/US/docs/ios/fnetflow/configuration/guide/fnetflow_overview.html)」モジュールに記載された内容をよく理解していること。
- **•** 『*[Cisco IOS Flexible NetFlow Command Reference](http://www.cisco.com/en/US/docs/ios/fnetflow/command/reference/fnf_book.html)*』で次のコマンドに定義された、Flexible NetFlow の key フィールドをよく理解していること。
	- **– match flow**
	- **– match interface**
	- **– match** {**ipv4** | **ipv6**}
	- **– match routing**
	- **– match transport**
- **•** 『*[Cisco IOS Flexible NetFlow Command Reference](http://www.cisco.com/en/US/docs/ios/fnetflow/command/reference/fnf_book.html)*』で次のコマンドに定義された、Flexible NetFlow の nonkey フィールドをよく理解していること。
	- **– collect counter**
	- **– collect flow**
	- **– collect interface**
	- **– collect** {**ipv4** | **ipv6**}
	- **– collect routing**
	- **– collect timestamp sys-uptime**
	- **– collect transport**
- **•** ネットワーク デバイスで、Flexible NetFlow がサポートされた Cisco IOS リリースが稼動している こと。Flexible NetFlow をサポートした Cisco IOS ソフトウェア リリースのリストについては、 「[Cisco IOS Flexible NetFlow Features Roadmap](http://www.cisco.com/en/US/docs/ios/fnetflow/configuration/guide/fnetflow_feat_rdmap.html)」を参照してください。

### **IPv4** トラフィック

- **•** ネットワーク デバイスが、IPv4 ルーティング用に設定されていること。
- **•** シスコ エクスプレス フォワーディングまたは分散型シスコ エクスプレス フォワーディングのいず れかが、使用中のルータおよび Flexible NetFlow をイネーブルにするすべてのインターフェイス でイネーブルにされていること。

Ι

#### **IPv6** トラフィック

- **•** ネットワーク デバイスが、IPv6 ルーティング用に設定されていること。
- **•** シスコ エクスプレス フォワーディング IPv6 または分散型シスコ エクスプレス フォワーディング のいずれかが、使用中のルータおよび Flexible NetFlow をイネーブルにするすべてのインター フェイスでイネーブルにされていること。

# <span id="page-2-0"></span>**Flexible NetFlow** フロー レコードおよびフロー モニタの カスタマイズについて

Flexible NetFlow フロー レコードおよびフロー モニタをカスタマイズするには、次の概念を理解して おく必要があります。

**•** [「分析に使用するトラフィックの識別基準」\(](#page-2-1)P.3)

### <span id="page-2-1"></span>分析に使用するトラフィックの識別基準

事前定義済みの Flexible NetFlow レコードが実際のトラフィック要件に適合しない場合は、Flexible NetFlow の **collect** および **match** コマンドを使用して、ユーザ定義(カスタム)レコードを作成できま す。カスタム レコードを作成するには、その前に key および nonkey フィールドに使用する基準を決定 する必要があります。

ネットワーク攻撃検出用のカスタム レコードを作成する場合は、適切な key および nonkey フィールド をレコードに含めることで、ルータが攻撃の分析と対処に必要なフローを作成し、データをキャプチャ する必要があります。たとえば、SYN フラッド攻撃はよくある DoS (サービス拒絶)攻撃で、宛先ホ ストへの TCP 要求のフラッディング開始に TCP フラグが使用されます。通常の TCP 接続が開始され ると、宛先ホストは SYN (同期/開始) パケットを送信元ホストから受信し、SYN ACK (同期確認応 答)を返送します。その後、宛先ホストは SYN ACK に対する ACK(確認応答)を受け取ってから、 接続を確立する必要があります。これは、「TCP 3 ウェイ ハンドシェイク」と呼ばれます。宛先ホスト は SYN ACK に対する ACK を待つ間、宛先ホスト上の有限サイズの接続キューが接続を監視し、接続 完了を待ちます。通常、ACK は SYN ACK から数ミリ秒後に到着するため、このキューはすぐに空に なります。TCP SYN 攻撃ではこの設計を悪用し、攻撃側の送信元ホストがランダムな送信元アドレス を持つ TCP SYN パケットを発生して、攻撃を受けるホストに送信します。攻撃を受けた宛先ホスト は、ランダムな送信元アドレスに SYN ACK を返送し、接続キューにエントリを追加します。この SYN ACK の宛先は不正または存在しないホストであるため、TCP 3 ウェイ ハンドシェイクの最後の 部分が完了することはなく、接続キューのエントリは、通常は 1 分間程度のタイマーが期限切れとなる まで残ります。送信元ホストが、ランダムな IP アドレスからの偽の TCP SYN パケットを急速に大量 発生することで、接続キューがいっぱいになり、正規ユーザに対する TCP サービス(電子メール、 ファイル転送、WWW など)が拒絶されることがあります。

この種の DoS 攻撃に対するセキュリティ監視レコードに必要な情報には、次の key および nonkey フィールドが含まれます。

- **•** key フィールド:
	- **–** 宛先 IP アドレスまたは宛先 IP サブネット
	- **–** TCP フラグ
	- **–** パケット数

 $\mathbf{r}$ 

- **•** nonkey フィールド
	- **–** 宛先 IP アドレス
	- **–** 送信元 IP アドレス
	- **–** インターフェイスの入力および出力

多くのユーザは、DoS 攻撃の詳細な Flexible NetFlow 表示がトリガーされるよう、これらの key およ び nonkey フィールドを使用して、一般的な Flexible NetFlow モニタを設定しています。

# <span id="page-3-0"></span>**Flexible NetFlow** フロー レコードおよびフロー モニタの カスタマイズ方法

ここに示すタスクは、次のことを行うための方法を示しています。

- **•** Flexible NetFlow フロー レコードのカスタマイズ。
- **•** Flexible NetFlow フロー モニタのカスタマイズ。
- **•** Flexible NetFlow のイネーブル化。

(注) これらのタスクでは、そのタスクで使用される Flexible NetFlow コマンドに必要なキーワードと引数 だけが示されています。これらの Flexible NetFlow コマンドで使用可能なその他のキーワードと引数 については、『*[Cisco IOS Flexible NetFlow Command Reference](http://www.cisco.com/en/US/docs/ios/fnetflow/command/reference/fnf_book.html)*』を参照してください。

Flexible NetFlow フロー レコードおよびフロー モニタをカスタマイズし、Flexible NetFlow をイネー ブルにするには、次のタスクを実行します。

- **•** 「カスタム フロー [レコードの設定」\(](#page-3-1)P.4)(必須)
- **•** 「フロー [レコードの現在のステータスの表示」\(](#page-5-0)P.6)(任意)
- **•** 「フロー [レコードの設定確認」\(](#page-6-0)P.7)(任意)
- **•** 「カスタム フロー [モニタの作成」\(](#page-7-0)P.8)(必須)
- **•** 「フロー [モニタの現在のステータスの表示」\(](#page-10-0)P.11)(任意)
- **•** 「フロー [モニタの設定確認」\(](#page-10-1)P.11)(任意)
- **•** [「インターフェイスへのフロー](#page-11-0) モニタの適用」(P.12)(必須)
- **•** 「インターフェイスで Flexible NetFlow [がイネーブル化されていることの確認」\(](#page-12-0)P.13)(任意)
- **•** 「フロー モニタ [キャッシュ内のデータの表示」\(](#page-13-0)P.14)(任意)

### <span id="page-3-1"></span>カスタム フロー レコードの設定

カスタム フロー レコードは、特定の目的でトラフィック データを分析するために使用されます。カス タム フロー レコードには、key フィールドとして使用する最低 1 つの **match** 基準が必要で、通常は nonkey フィールドとして使用する最低 1 つの **collect** 基準が必要です。

カスタム フロー レコードには、数百の順列と組み合せが存在します。このタスクでは、可能な順列と 組み合せの 1 つを作成するための手順を示します。このタスクの手順を必要に応じて変更すると、実際 の要件に合ったカスタム フロー レコードを作成できます。

Τ

カスタム フロー レコードを作成するには、次のタスクを実行します。

**•** 「IPv4 または IPv6 [トラフィック用のカスタム](#page-4-0) フロー レコードの設定」

### <span id="page-4-0"></span>**IPv4** または **IPv6** トラフィック用のカスタム フロー レコードの設定

このタスクでは、IPv4 または IPv6 トラフィック用のカスタム フロー レコードの作成に使用する手順 を示します。これは、IPv4 または IPv6 トラフィックから特定のデータを収集するために使用されます。

#### 手順の概要

- **1. enable**
- **2. configure terminal**
- **3. flow record** *record-name*
- **4. description** *descrription*
- **5. match** {**ipv4** | **ipv6**} {**destination** | **source**} {**address** | {**mask** | **prefix**} [**minimum-mask** *mask*]}
- **6.** 必要に応じてステップ 5 を繰り返し、レコードのその他の key フィールドを設定します。
- **7. collect** {**ipv4** | **ipv6**} **source** {**address** | {**mask** | **prefix**} [**minimum-mask** *mask*]}
- **8.** 必要に応じてステップ 7 を繰り返し、レコードのその他の nonkey フィールドを設定します。
- **9. end**

#### 手順の詳細

 $\overline{\mathsf{I}}$ 

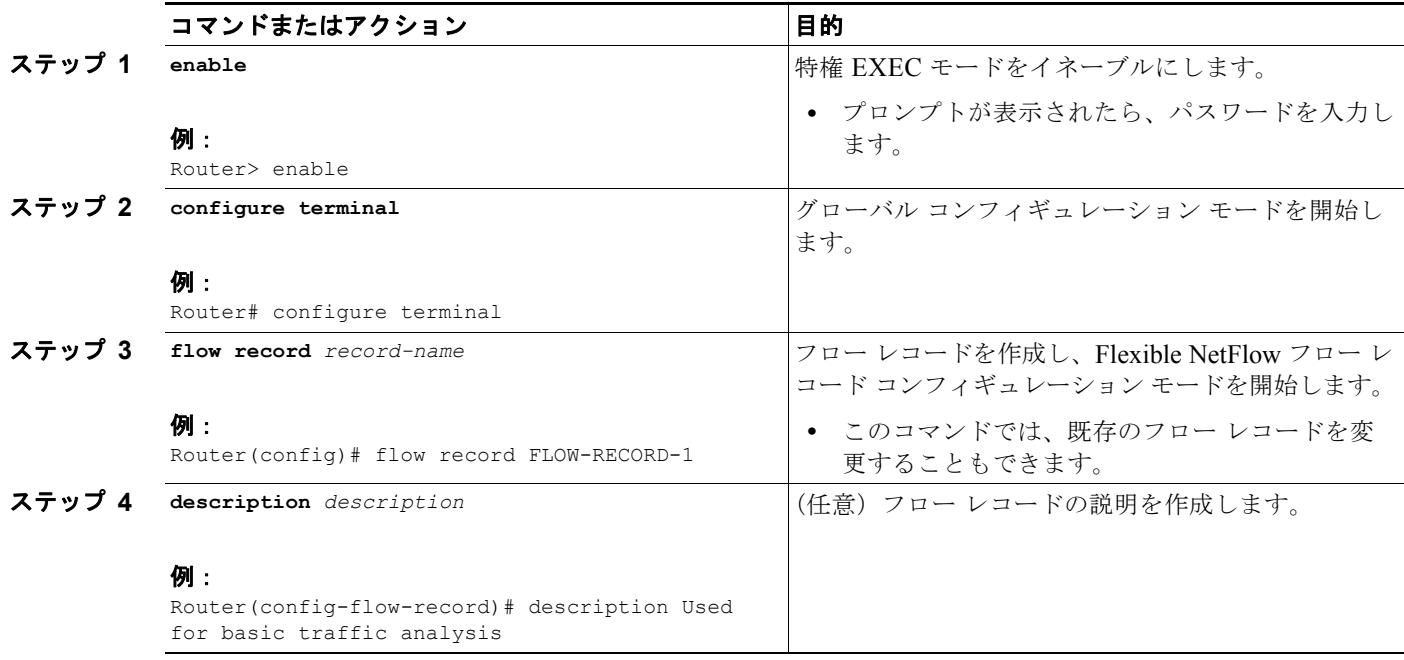

 **Flexible NetFlow** フロー レコードおよびフロー モニタのカスタマイズ方法

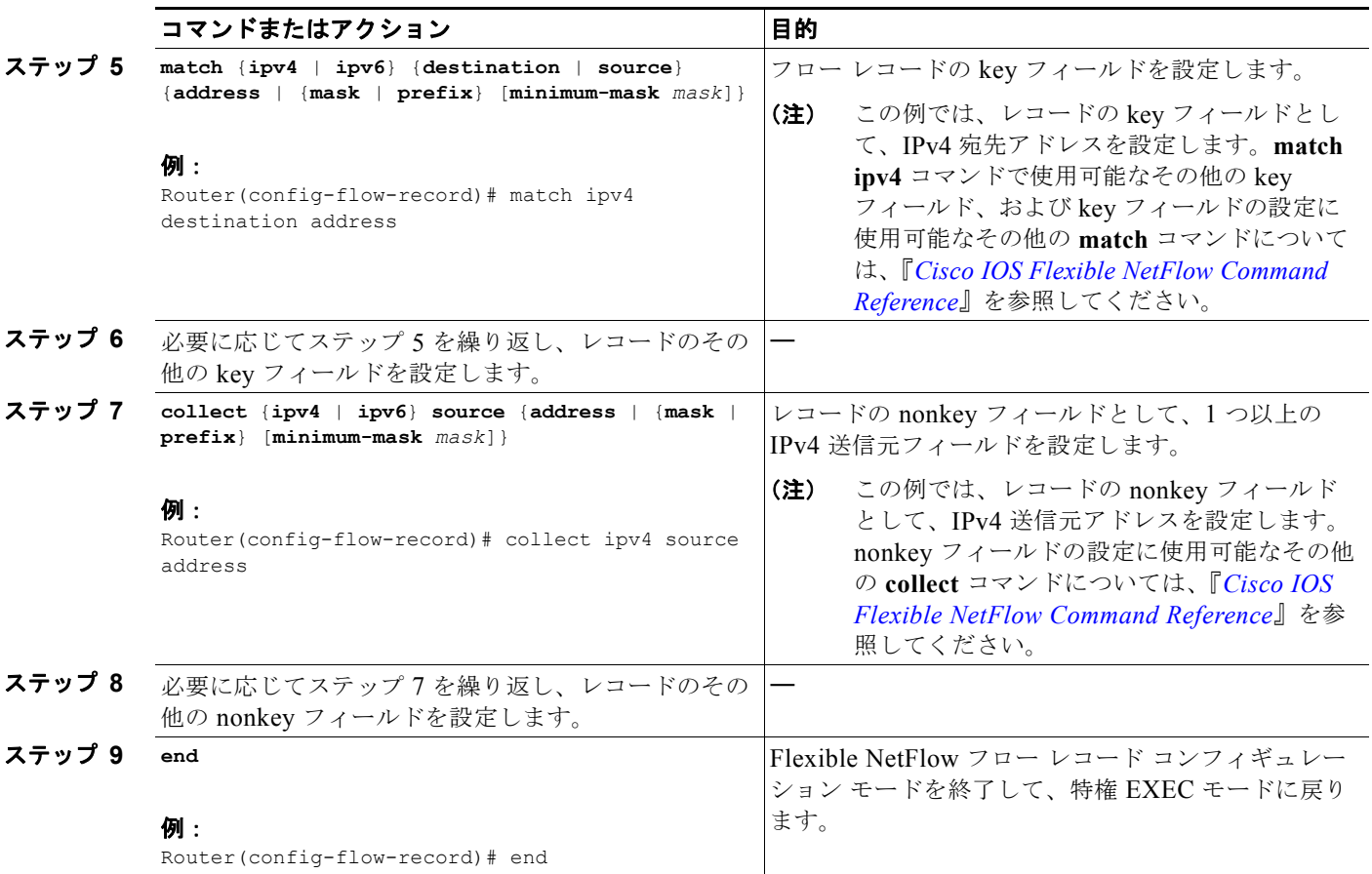

## <span id="page-5-0"></span>フロー レコードの現在のステータスの表示

フロー レコードの現在のステータスを表示するには、次の任意タスクを実行します。

#### 手順の概要

- **1. enable**
- **2. show flow record**

### 手順の詳細

ステップ **1 enable**

**enable** コマンドによって、特権 EXEC モードを開始します(プロンプトが表示されたらパスワードを 入力します)。

Router> **enable**

Router#

#### ステップ **2 show flow record**

**show flow record** コマンドでは、指定したフロー モニタの現在のステータスが表示されます。 Router# **show flow record**

ן

```
flow record FLOW-RECORD-2:
   Description: Used for basic IPv6 traffic analysis
 No. of users: 1
  Total field space: 53 bytes
   Fields:
    match ipv6 destination address
    collect ipv6 protocol
    collect ipv6 source address
    collect transport source-port
    collect transport destination-port
    collect counter bytes
    collect counter packets
    collect timestamp sys-uptime first
    collect timestamp sys-uptime last
flow record FLOW-RECORD-1:
   Description: Used for basic IPv4 traffic analysis
  No. of users: 1
  Total field space: 29 bytes
  Fields:
    match ipv4 destination address
    collect ipv4 protocol
    collect ipv4 source address
    collect transport source-port
    collect transport destination-port
    collect counter bytes
    collect counter packets
    collect timestamp sys-uptime first
     collect timestamp sys-uptime last
```
## <span id="page-6-0"></span>フロー レコードの設定確認

入力したコンフィギュレーション コマンドを確認するには、次の任意タスクを実行します。

#### 手順の概要

- **1. enable**
- **2. show running-config flow record**

#### 手順の詳細

 $\mathbf{r}$ 

ステップ **1 enable**

**enable** コマンドによって、特権 EXEC モードを開始します(プロンプトが表示されたらパスワードを 入力します)。

Router> **enable**

Router#

#### ステップ **2 show running-config flow record**

**show running-config flow record** コマンドでは、指定したフロー モニタのコンフィギュレーション コ マンドが表示されます。

Router# **show running-config flow record**

Current configuration:

```
!
flow record FLOW-RECORD-2
 description Used for basic IPv6 traffic analysis
 match ipv6 destination address
 collect ipv6 protocol
 collect ipv6 source address
 collect transport source-port
 collect transport destination-port
 collect counter bytes
 collect counter packets
 collect timestamp sys-uptime first
 collect timestamp sys-uptime last
!
!
flow record FLOW-RECORD-1
 description Used for basic IPv4 traffic analysis
 match ipv4 destination address
 collect ipv4 protocol
 collect ipv4 source address
 collect transport source-port
 collect transport destination-port
 collect counter bytes
 collect counter packets
 collect timestamp sys-uptime first
 collect timestamp sys-uptime last
!
```
## <span id="page-7-0"></span>カスタム フロー モニタの作成

カスタム フロー モニタを作成するには、次の必須タスクを実行します。

### フロー モニタ

各フロー モニタは、それに関連付けられた個別のキャッシュを持っています。各フロー モニタには、 キャッシュ エントリの内容とレイアウトを定義するためのレコードが必要です。このレコード形式は、 事前定義済みの形式の 1 つにすることも、高度なユーザが **flow record** コマンドを使用してカスタム形 式を作成することもできます。このタスクでは、「カスタム フロー [レコードの設定」\(](#page-3-1)P.4) で作成した レコードを使用します。

### 前提条件

Flexible NetFlow の定義済みレコードではなく、カスタム レコードを使用する場合は、このタスクを 実行する前にカスタム レコードを作成しておく必要があります。カスタム フロー レコードについて、 およびその作成方法については、「カスタム フロー レコードの設定」 (P.4) を参照してください。

データのエクスポートのため、フロー モニタにフロー エクスポータを追加する場合は、このタスクを 終了する前にエクスポータを作成しておく必要があります。フロー エクスポータについて、およびそ の作成方法については、「[Configuring Data Export for Cisco IOS Flexible NetFlow with Flow](http://www.cisco.com/en/US/docs/ios/fnetflow/configuration/guide/cfg_de_fnflow_exprts.html)  [Exporters](http://www.cisco.com/en/US/docs/ios/fnetflow/configuration/guide/cfg_de_fnflow_exprts.html)」モジュールを参照してください。

Ι

### 制約事項

フロー モニタで **record** コマンドのパラメータを変更するには、その前に **no ip flow monitor** コマンド を使用して、適用されたすべてのインターフェイスからフロー モニタを削除しておく必要があります。 **ip flow monitor** コマンドの詳細については、『*[Cisco IOS Flexible NetFlow Command Reference](http://www.cisco.com/en/US/docs/ios/fnetflow/command/reference/fnf_book.html)*』を参 照してください。

#### 手順の概要

- **1. enable**
- **2. configure terminal**
- **3. flow monitor** *monitor-name*
- **4. description** *string*
- **5. record** {*record-name* | **netflow-original** | **netflow** {**ipv4** | **ipv6**} *record* [**peer**]}
- **6. cache** {**entries** *number* | **timeout** {**active** *seconds* | **inactive** *seconds* | **update** *seconds*} | **type** {**immediate** | **normal** | **permanent**}}
- **7.** 必要に応じてステップ 6 を繰り返し、このフロー モニタのキャッシュ パラメータの変更を終了し ます。
- **8. statistics packet protocol**
- **9. statistics packet size**
- **10. exporter** *exporter-name*
- **11. end**

#### 手順の詳細

 $\Gamma$ 

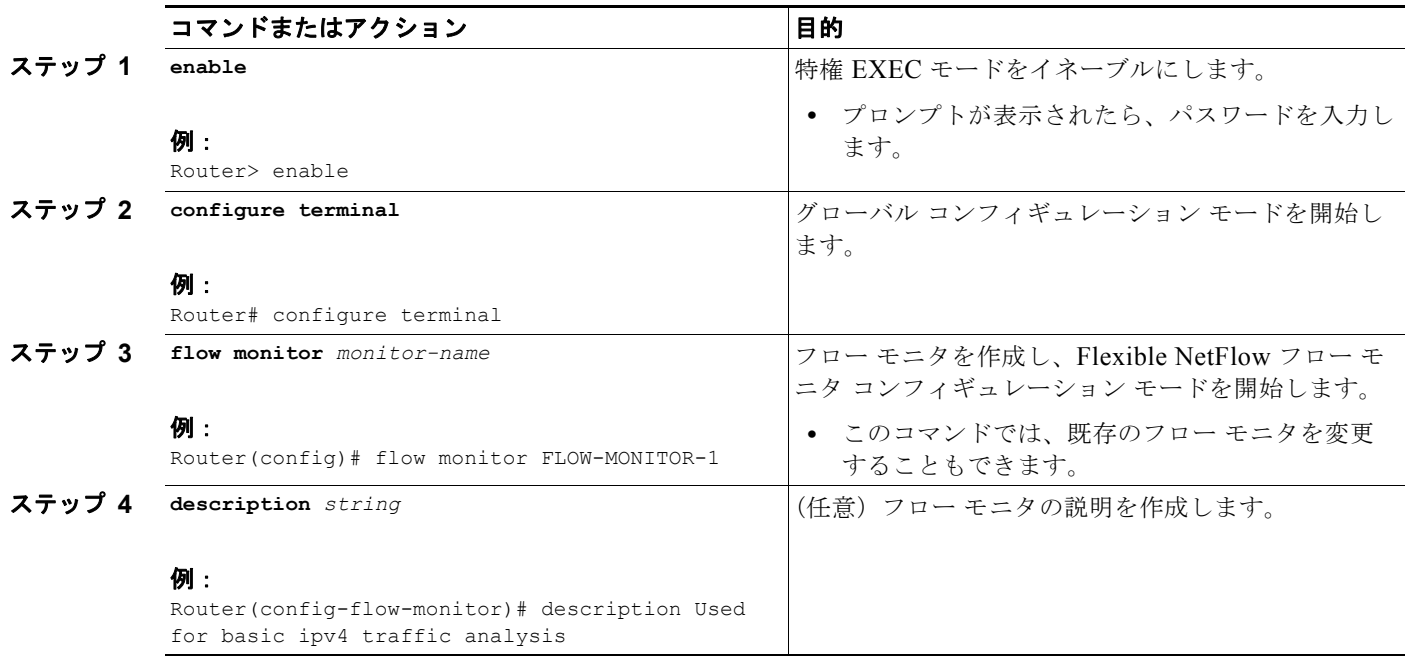

 $\mathsf I$ 

**The Second Second** 

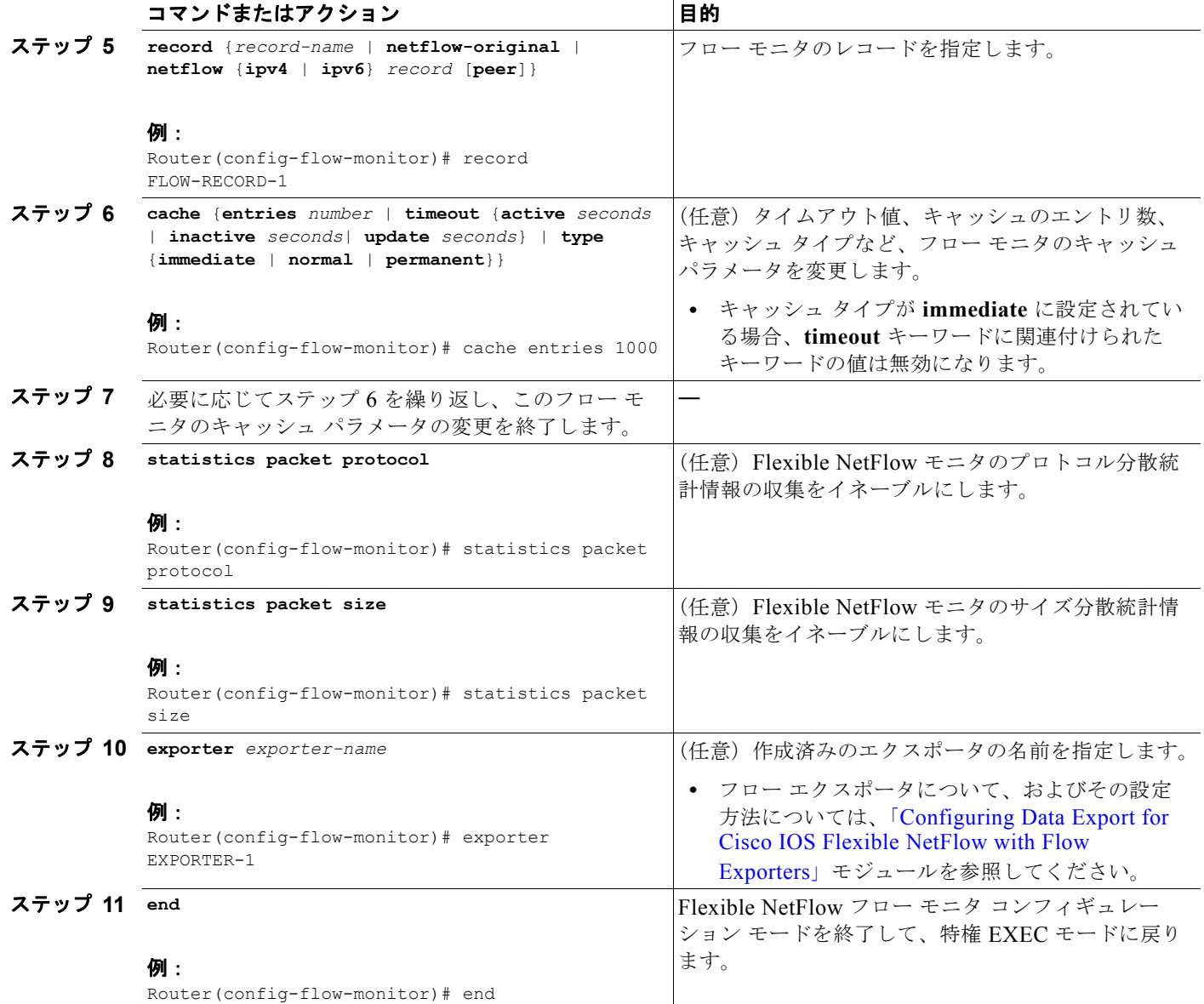

### <span id="page-10-0"></span>フロー モニタの現在のステータスの表示

フロー モニタの現在のステータスを表示するには、次の任意タスクを実行します。

#### 手順の概要

- **1. enable**
- **2. show flow monitor** *monitor-name*

#### 手順の詳細

ステップ **1 enable**

**enable** コマンドによって、特権 EXEC モードを開始します(プロンプトが表示されたらパスワードを 入力します)。

Router> **enable**

Router#

ステップ **2 show flow monitor** *monitor-name*

**show flow monitor** コマンドでは、指定したフロー モニタの現在のステータスが表示されます。

Router# **show flow monitor FLOW-MONITOR-1**

```
Flow Monitor FLOW-MONITOR-1:
  Description: Used for basic ipv4 traffic analysis
 Flow Record: FLOW-RECORD-1
  Flow Exporter: EXPORTER-1
  Cache:
    Type: normal
    Status: allocated
    Size: 1000 entries / 50052 bytes
   Inactive Timeout: 15 secs<br>Active Timeout: 1800 secs
   Active Timeout:
    Update Timeout: 1800 secs
  Stats:
    protocol distribution 
    size distribution
```
### <span id="page-10-1"></span>フロー モニタの設定確認

入力したコンフィギュレーション コマンドを確認するには、次の任意タスクを実行します。

#### 手順の概要

- **1. enable**
- **2. show running-config flow monitor** *monitor-name*

#### 手順の詳細

 $\Gamma$ 

ステップ **1 enable**

**enable** コマンドによって、特権 EXEC モードを開始します(プロンプトが表示されたらパスワードを 入力します)。

```
Router> enable
           Router#
ステップ 2 show running-config flow monitor
           show running-config flow monitor コマンドでは、指定したフロー モニタのコンフィギュレーション
            コマンドが表示されます。
           Router# show running-config flow monitor FLOW-MONITOR-1
           Current configuration:
            !
            flow monitor FLOW-MONITOR-1
             description Used for basic ipv4 traffic analysis
             record FLOW-RECORD-1
             exporter EXPORTER-1
             cache entries 1000
             statistics packet protocol
             statistics packet size
            !
```
## <span id="page-11-0"></span>インターフェイスへのフロー モニタの適用

アクティブにする前に、フロー モニタを最低 1 つのインターフェイスに適用する必要があります。フ ロー モニタをアクティブにするには、次の必須タスクを実行します。

### 制約事項

事前定義済みレコード「NetFlow original」、または「NetFlow IPv4 original input」あるいは 「NetFlow IPv6 original input」をフロー モニタに指定して、以前の NetFlow をエミュレートする場合 は、Flexible NetFlow フロー モニタを入力(受信)トラフィックの分析だけに使用できます。

事前定義済みレコード「NetFlow IPv4 original output」または「NetFlow IPv6 original output」をフ ロー モニタに指定して、出力 NetFlow アカウンティング機能をエミュレートする場合は、Flexible NetFlow フロー モニタを出力(発信)トラフィックの分析だけに使用できます。

#### 手順の概要

- **1. enable**
- **2. configure terminal**
- **3. interface** *type number*
- **4.** {**ip** | **ipv6**} **flow monitor** *monitor-name* {**input** | **output**}
- **5.** ステップ 3 と 4 を繰り返し、トラフィックを監視するルータの他のすべてのインターフェイスでフ ロー モニタをアクティブにします。

Ι

**6. end**

#### 手順の詳細

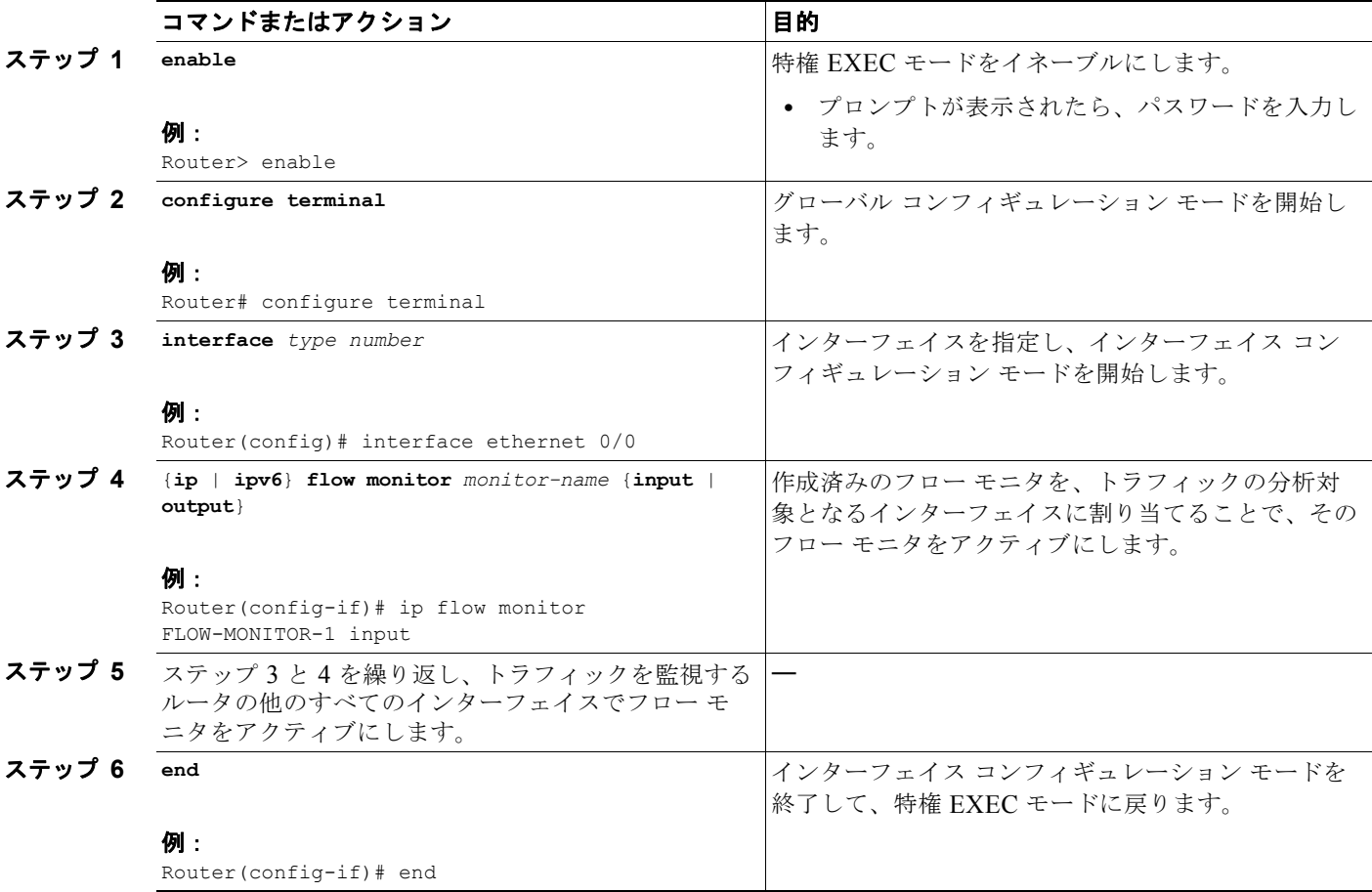

## <span id="page-12-0"></span>インターフェイスで **Flexible NetFlow** がイネーブル化されていることの確認

インターフェイスで Flexible NetFlow がイネーブルになっていることを確認するには、次の任意タス クを実行します。

#### 手順の概要

- **1. enable**
- **2. show flow interface** [ *type number* ]

### 手順の詳細

 $\overline{\phantom{a}}$ 

ステップ **1 enable**

**enable** コマンドによって、特権 EXEC モードを開始します(プロンプトが表示されたらパスワードを 入力します)。

Router> **enable**

Router#

#### ステップ **2 show flow interface**

**show flow interface** コマンドによって、インターフェイスで Flexible NetFlow がイネーブルになって いることが確認されます。

```
Router# show flow interface ethernet 0/0
```
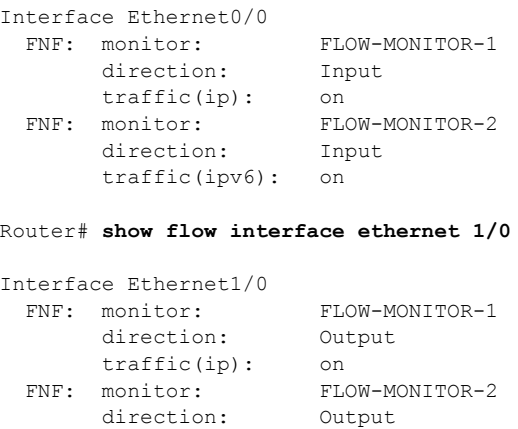

traffic(ipv6): on

## <span id="page-13-0"></span>フロー モニタ キャッシュ内のデータの表示

フロー モニタ キャッシュ内のデータを表示するには、次の任意タスクを実行します。

### 前提条件

フロー モニタ キャッシュ内のフローを表示するためには、NetFlow original レコードで定義された基準に 適合するトラフィックを受信するインターフェイスに、入力フロー モニタを適用する必要があります。

#### 手順の概要

- **1. enable**
- **2. show flow monitor name** *monitor-name* **cache format record**

#### 手順の詳細

```
ステップ 1 enable
```
**enable** コマンドによって、特権 EXEC モードを開始します(プロンプトが表示されたらパスワードを 入力します)。

Router> **enable**

Router#

#### ステップ **2 show flow monitor name** *monitor-name* **cache format record**

**show flow monitor name** *monitor-name* **cache format record** コマンド ストリングでは、フロー モニ タのキャッシュ内にあるステータス、統計情報、およびフロー データが表示されます。

ן

Router# **show flow monitor name FLOW-MONITOR-1 cache format record**

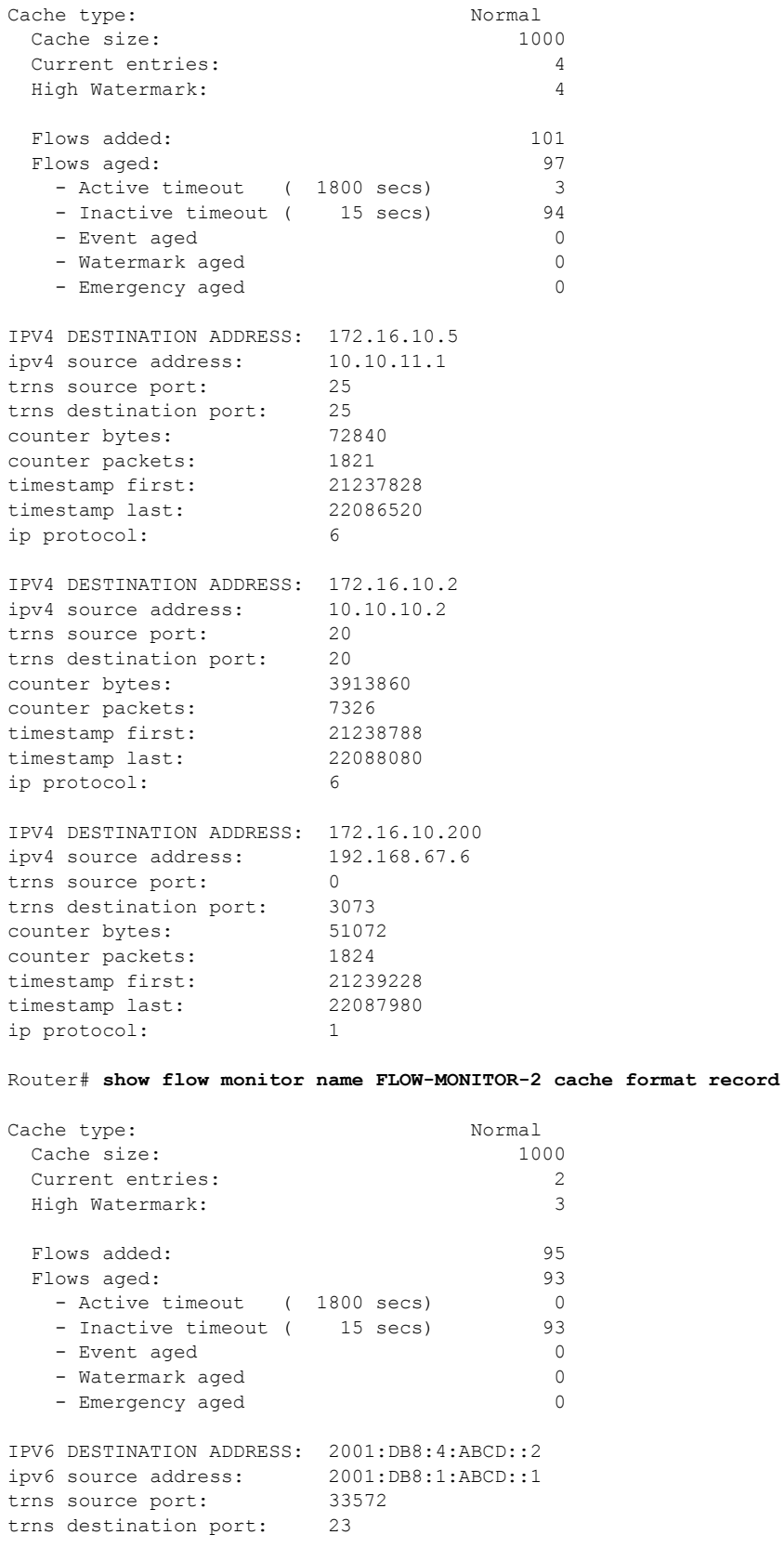

 $\overline{\phantom{a}}$ 

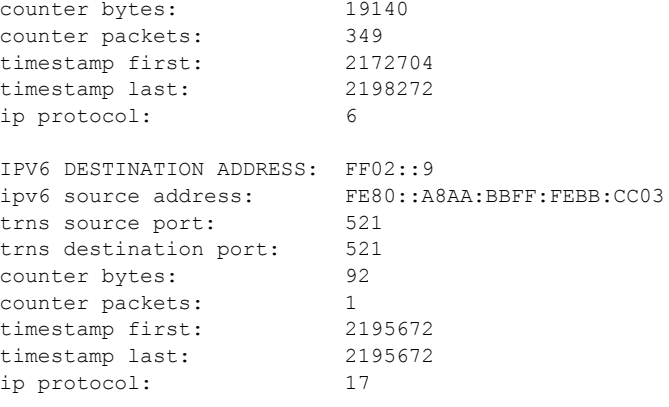

# <span id="page-15-0"></span>**Flexible NetFlow** フロー レコードおよびフロー モニタの カスタマイズの設定例

ここでは、次の設定例について説明します。

- **•** [「可能なフローの数が制限された永久フロー](#page-15-1) レコード キャッシュの設定:例」(P.16)
- **•** 「IPv6 [トラフィック監視用のカスタム](#page-16-0) フロー レコード設定:例」(P.17)
- **•** 「MAC および VLAN 統計情報監視用の [Flexible NetFlow](#page-17-0) の設定:例」(P.18)
- **•** 「入力 VRF サポートのための [Flexible NetFlow](#page-17-1) の設定:例」(P.18)
- **•** 「ネットワーク [ベースのアプリケーション認識のための](#page-18-1) Flexible NetFlow の設定:例」(P.19)

### <span id="page-15-1"></span>可能なフローの数が制限された永久フロー レコード キャッシュの設定:例

次の例は、ルータのすべてのインターフェイスでの、タイプ オブ サービス (ToS) フィールド使用状況 を監視するよう設計されています。この例は、**show flow monitor** コマンドを使用してルータ上の追加 データをキャプチャし、分析に使用することを目的としているため、エクスポータは設定されません。

このサンプルは、グローバル コンフィギュレーション モードから開始します。

```
!
ip cef
!
flow record QOS_RECORD
description UD: Flow Record to monitor the use of TOS within this router/network
match interface input
match interface output
match ipv4 tos
collect counter packets
collect counter bytes
exit
!
flow monitor QOS_MONITOR
description UD: Flow Monitor which watches the limited combinations of interface and TOS
record QOS_RECORD
cache type permanent
cache entries 8192 ! 2^5 (combos of interfaces) * 256 (values of TOS)
exit
```
Ι

```
!
interface ethernet0/0
ip flow monitor QOS_MONITOR input
exit
!
interface ethernet0/1
ip flow monitor QOS_MONITOR input
exit
!
interface ethernet0/2
ip flow monitor QOS_MONITOR input
exit
!
interface serial2/0
ip flow monitor QOS_MONITOR input
exit
!
interface serial2/1
ip flow monitor QOS_MONITOR input
!
```
**show flow monitor** コマンドの出力には、キャッシュの現在のステータスが表示されます。

Router# **show flow monitor QOS\_MONITOR cache**

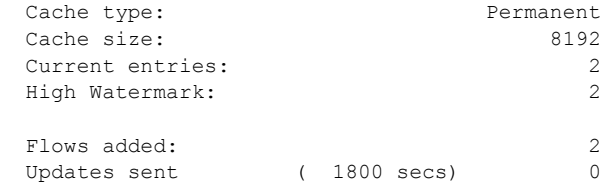

## <span id="page-16-0"></span>**IPv6** トラフィック監視用のカスタム フロー レコード設定:例

 $\mathbf{r}$ 

次の例では、IPv6 トラフィック監視用のカスタム フロー レコード キャッシュを作成します。 このサンプルは、グローバル コンフィギュレーション モードから開始します。 ! ip cef ipv6 cef ! flow record FLOW-RECORD-2 description Used for basic IPv6 traffic analysis match ipv6 destination address collect ipv6 protocol collect ipv6 source address collect transport source-port collect transport destination-port collect counter bytes collect counter packets collect timestamp sys-uptime first collect timestamp sys-uptime last ! flow monitor FLOW-MONITOR-2 description Used for basic IPv6 traffic analysis record FLOW-RECORD-2 cache entries 1000 statistics packet protocol statistics packet size !

```
interface Ethernet0/0
ipv6 address 2001:DB8:2:ABCD::2/48
 ipv6 flow monitor FLOW-MONITOR-2 input
!
interface Ethernet1/0
ipv6 address 2001:DB8:3:ABCD::1/48
 ipv6 flow monitor FLOW-MONITOR-2 output
!
```
## <span id="page-17-0"></span>**MAC** および **VLAN** 統計情報監視用の **Flexible NetFlow** の設定:例

次の例は、MAC および VLAN 統計情報監視用に Flexible NetFlow を設定する方法を示しています。

```
このサンプルは、グローバル コンフィギュレーション モードから開始します。
!
flow record LAYER-2-FIELDS-1
match ipv4 source address
 match ipv4 destination address
 collect datalink dot1q vlan output
 collect datalink mac source address input
 collect datalink mac source address output
 collect datalink mac destination address input
 collect flow direction
 collect counter bytes
 collect counter packets
!
e^{x+i}!
!
flow monitor FLOW-MONITOR-4
record LAYER-2-FIELDS-1
exit
!
ip cef
!
interface Ethernet0/0
ip address 172.16.6.2 255.255.255.0
ip flow monitor FLOW-MONITOR-1 input
!
```
## <span id="page-17-1"></span>入力 **VRF** サポートのための **Flexible NetFlow** の設定:例

次の例では、Virtual Route Forwarding (VRF) ID を key フィールドとして収集するフロー レコードを 持つ入力フロー モニタを適用することで、ルータの着信パケットからの VRF ID の収集を設定します。

Ι

```
このサンプルは、グローバル コンフィギュレーション モードから開始します。
```

```
!
flow record rm_1
match routing vrf input
match ipv4 source address
match ipv4 destination address
collect interface input
collect interface output
collect counter packets
!
flow monitor mm_1
record rm_1
```

```
!
interface Serial2/0
ip vrf forwarding green
ip address 172.16.2.2 255.255.255.252
ip flow monitor mm_1 output
!
end
```
## <span id="page-18-1"></span>ネットワーク ベースのアプリケーション認識のための **Flexible NetFlow**  の設定:例

次の例では、アプリケーション名を key フィールドとして収集するフロー レコードを持つフロー モニ タを適用することで、任意の 2 台の IP ホスト間で見られるアプリケーションごとに異なるフローを作 成するために、Network Based Application Recognition(NBAR)を使用します。

このサンプルは、グローバル コンフィギュレーション モードから開始します。

```
!
flow record rm 1
match application name
match ipv4 source address
match ipv4 destination address
collect interface input
collect interface output
collect counter packets
!
flow monitor mm_1
record rm_1
!
interface FastEthernet0/0
ip address 172.16.2.2 255.255.255.0
ip flow monitor mm_1 input
!
end
```
# <span id="page-18-0"></span>次の作業

 $\mathbf I$ 

Flexible NetFlow に対してデータ エクスポートを設定する場合は、「[Configuring Data Export for Cisco](http://www.cisco.com/en/US/docs/ios/fnetflow/configuration/guide/cfg_de_fnflow_exprts.html)  [IOS Flexible NetFlow with Flow Exporters](http://www.cisco.com/en/US/docs/ios/fnetflow/configuration/guide/cfg_de_fnflow_exprts.html)」モジュールを参照してください。

フロー サンプリングを設定して、トラフィック分析による CPU オーバーヘッドを軽減する場合は[、](http://www.cisco.com/en/US/docs/ios/fnetflow/configuration/guide/use_fnflow_redce_cpu.html) 「[Using Cisco IOS Flexible NetFlow Flow Sampling to Reduce the CPU Overhead of Analyzing Traffic](http://www.cisco.com/en/US/docs/ios/fnetflow/configuration/guide/use_fnflow_redce_cpu.html)」 モジュールを参照してください。

Flexible NetFlow に対していずれかの事前定義済みレコードを設定する場合は、「[Configuring Cisco](http://www.cisco.com/en/US/docs/ios/fnetflow/configuration/guide/cfg_fnflow_predf_rec.html)  [IOS Flexible NetFlow with Predefined Records](http://www.cisco.com/en/US/docs/ios/fnetflow/configuration/guide/cfg_fnflow_predf_rec.html)」モジュールを参照してください。

# <span id="page-19-0"></span>参考資料

ここでは、Flexible NetFlow に関する参考資料について説明します。

## 関連資料

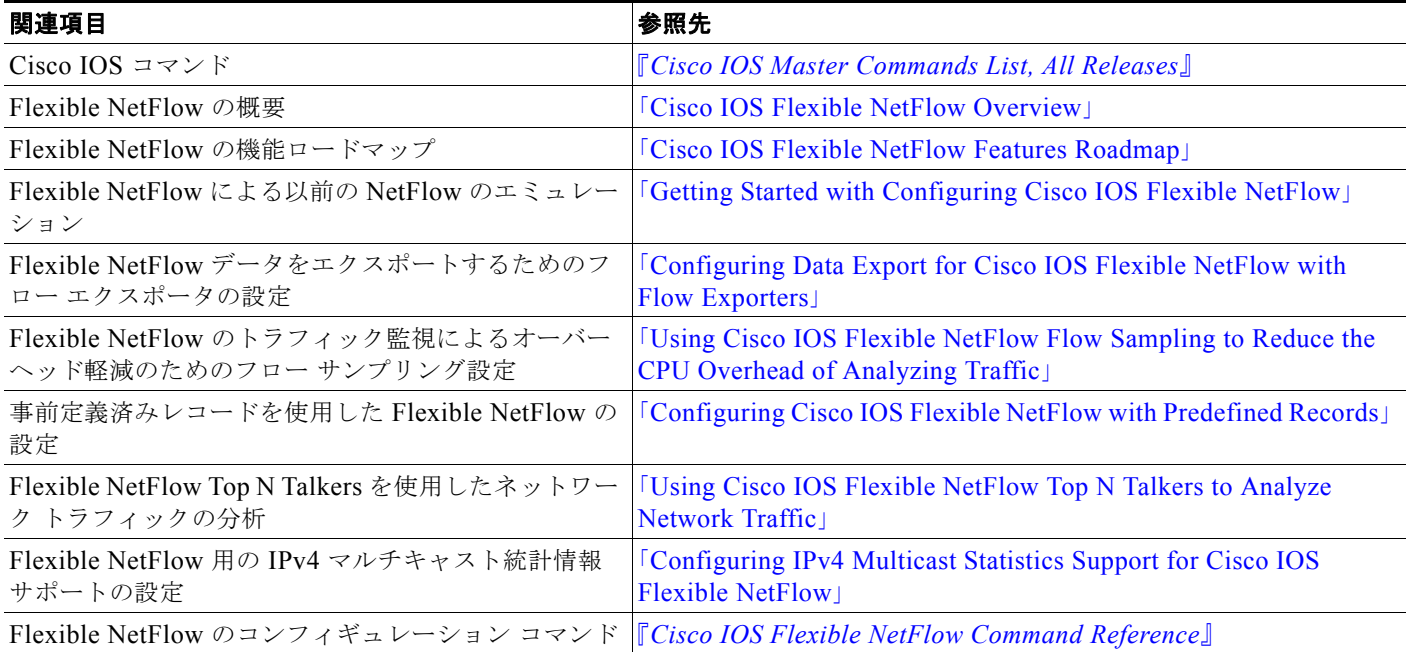

# 規格

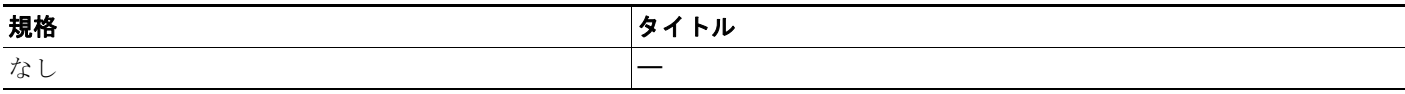

## **MIB**

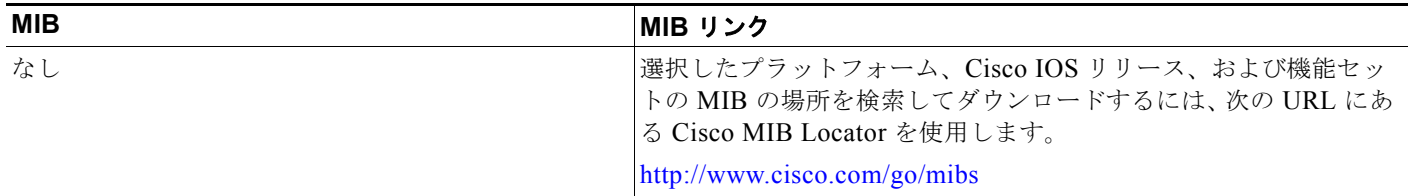

# **RFC**

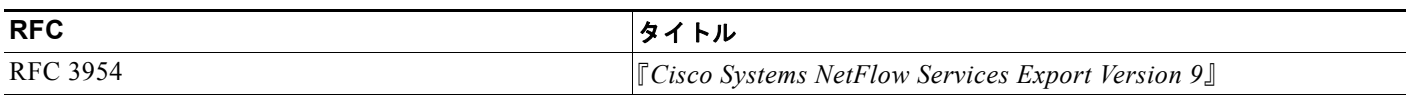

 $\mathsf I$ 

# シスコのテクニカル サポート

 $\overline{\mathsf{I}}$ 

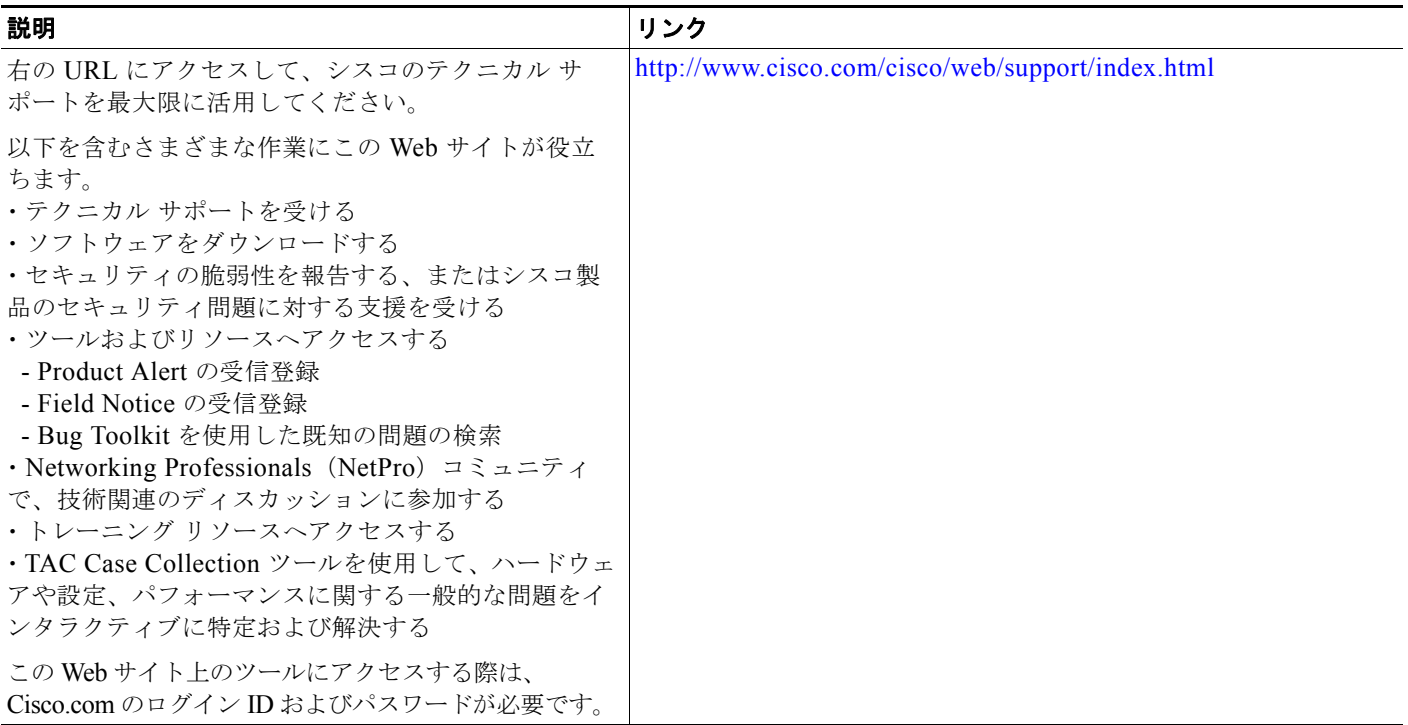

Ι

# <span id="page-21-0"></span>**Flexible NetFlow** の機能情報

[表](#page-22-0) 1 に、このモジュールで説明した機能をリストし、特定の設定情報へのリンクを示します。この表 には、Cisco IOS Release 12.2(1)、あるいは Cisco IOS Release 12.2(1) または 12.0(3)S 以降のリリー スで導入または変更された機能だけが示されています。

ここに示されていないこの技術の機能の詳細については、「[Cisco IOS Flexible NetFlow Features](http://www.cisco.com/en/US/docs/ios/fnetflow/configuration/guide/fnetflow_feat_rdmap.html)  [Roadmap](http://www.cisco.com/en/US/docs/ios/fnetflow/configuration/guide/fnetflow_feat_rdmap.html)」を参照してください。

ご使用の Cisco IOS ソフトウェア リリースによっては、コマンドの中に一部使用できないものがあり ます。特定のコマンドに関するリリース情報については、コマンド リファレンス マニュアルを参照し てください。

プラットフォームのサポートおよびソフトウェア イメージのサポートに関する情報を検索するには、 Cisco Feature Navigator を使用します。Cisco Feature Navigator を使用すると、特定のソフトウェア リ リース、機能セット、またはプラットフォームをサポートする Cisco IOS および Catalyst OS のソフト ウェア イメージを判別できます。Cisco Feature Navigator には、<http://www.cisco.com/go/cfn> からア クセスしてください。Cisco.com のアカウントは必要ありません。

(注) [表](#page-22-0) 1に、特定の Cisco IOS ソフトウェア リリース群で特定の機能をサポートする Cisco IOS ソフト ウェア リリースだけを示します。特に明記されていない限り、Cisco IOS ソフトウェア リリース群の 後続のリリースでもこの機能をサポートします。

### <span id="page-22-0"></span>表 **1 Flexible NetFlow** の機能情報

 $\mathbf{I}$ 

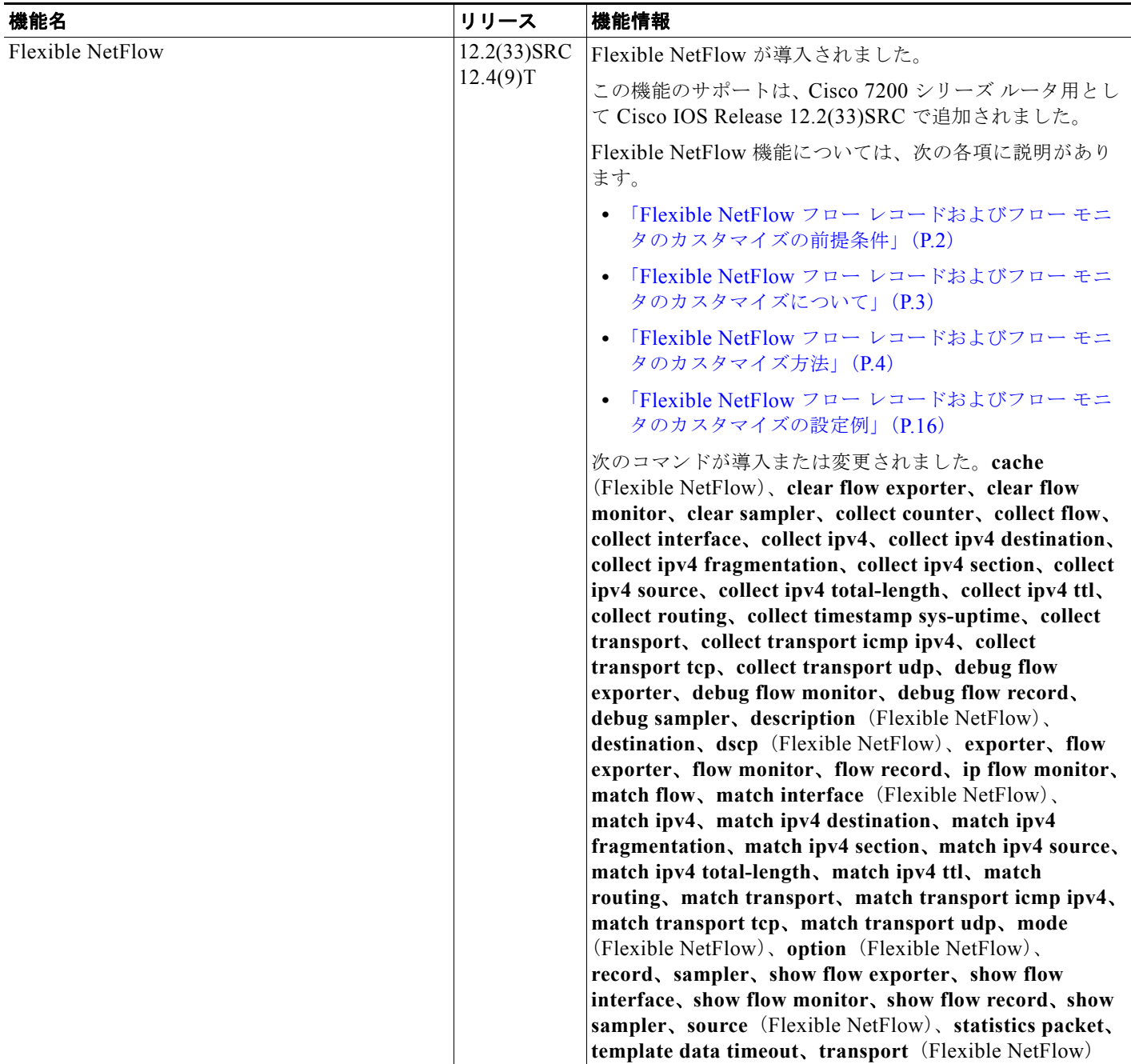

 $\mathsf I$ 

### 表 **1 Flexible NetFlow** の機能情報 (続き)

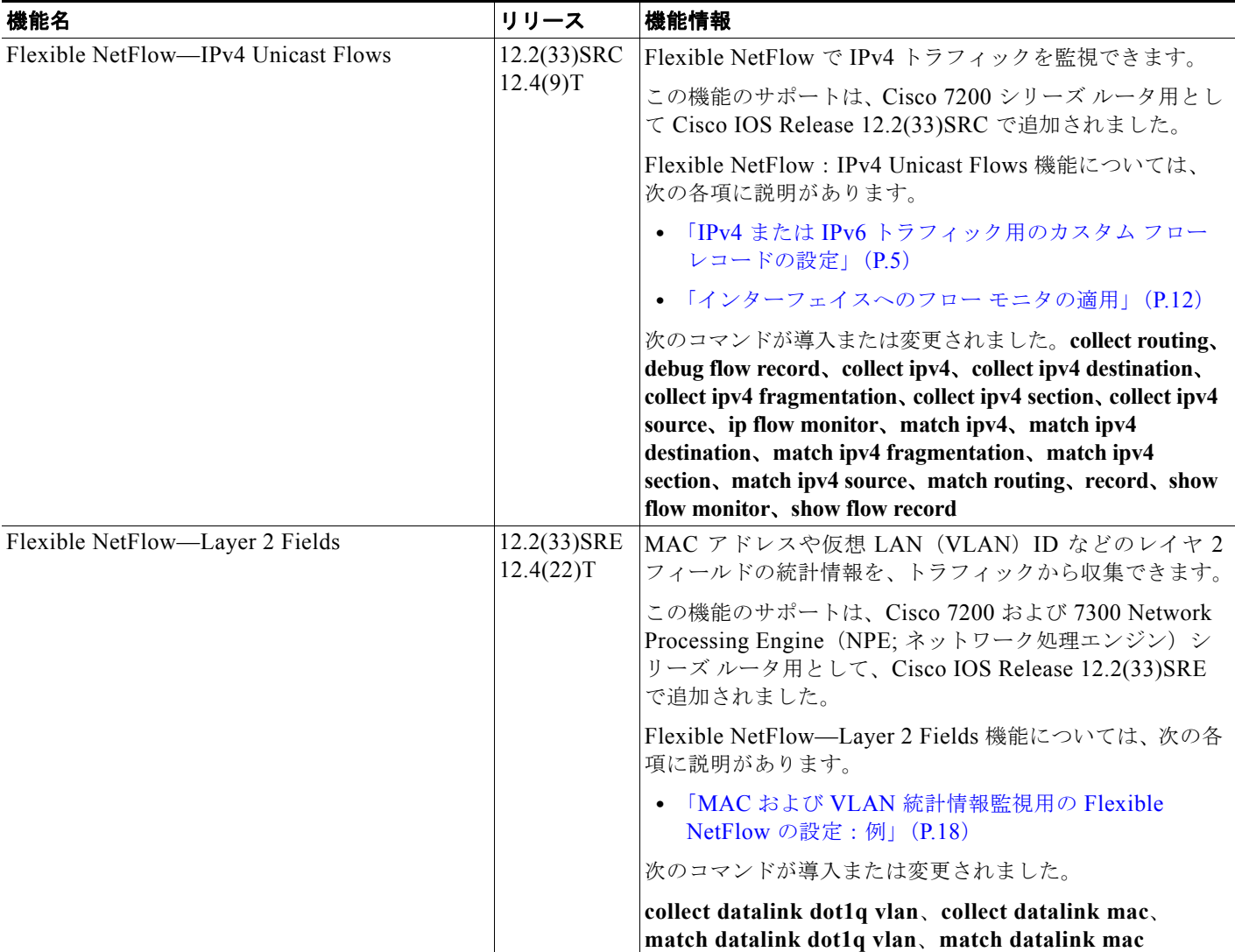

### 表 **1 Flexible NetFlow** の機能情報 (続き)

 $\Gamma$ 

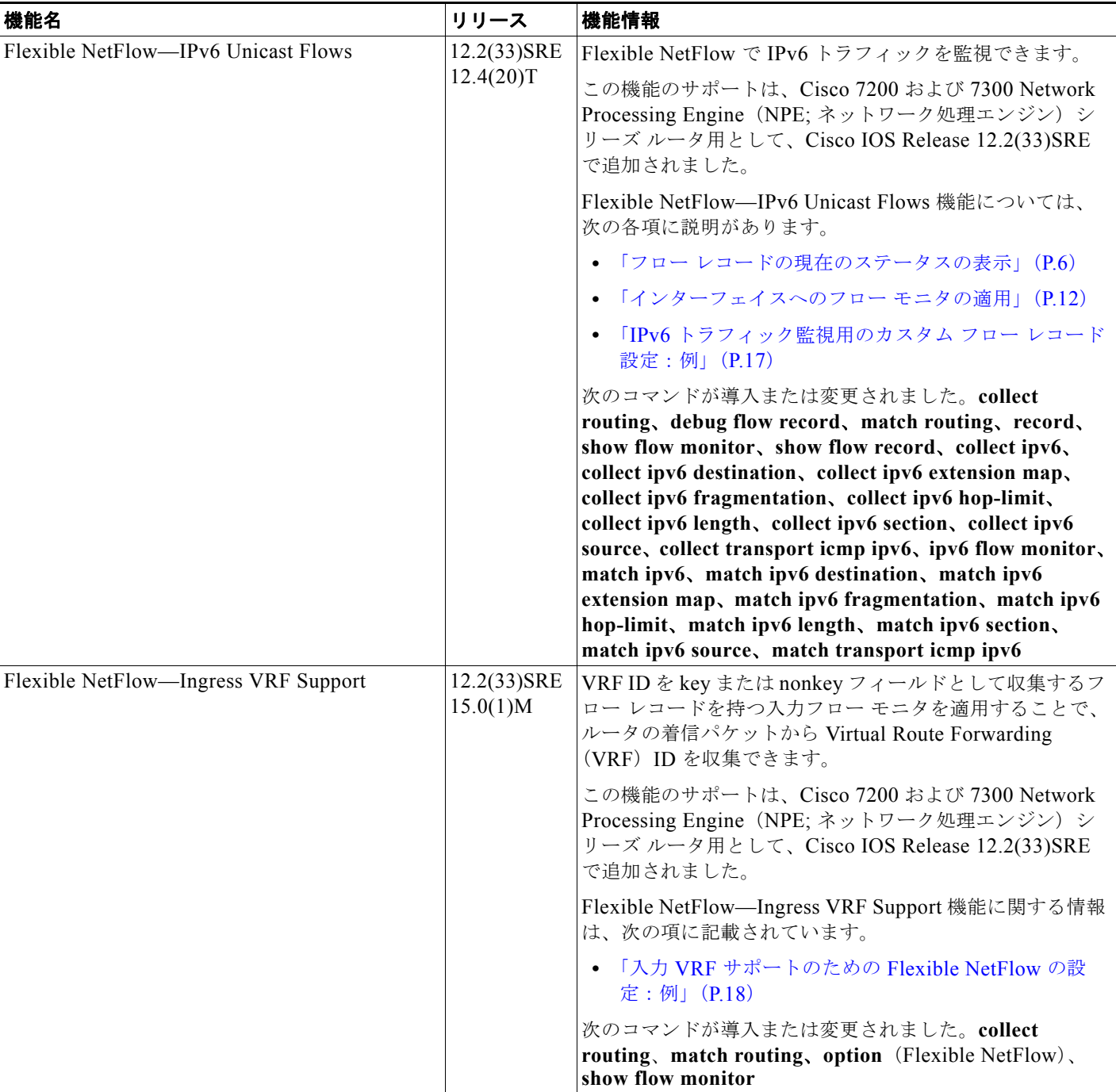

ו

#### 表 **1 Flexible NetFlow** の機能情報 (続き)

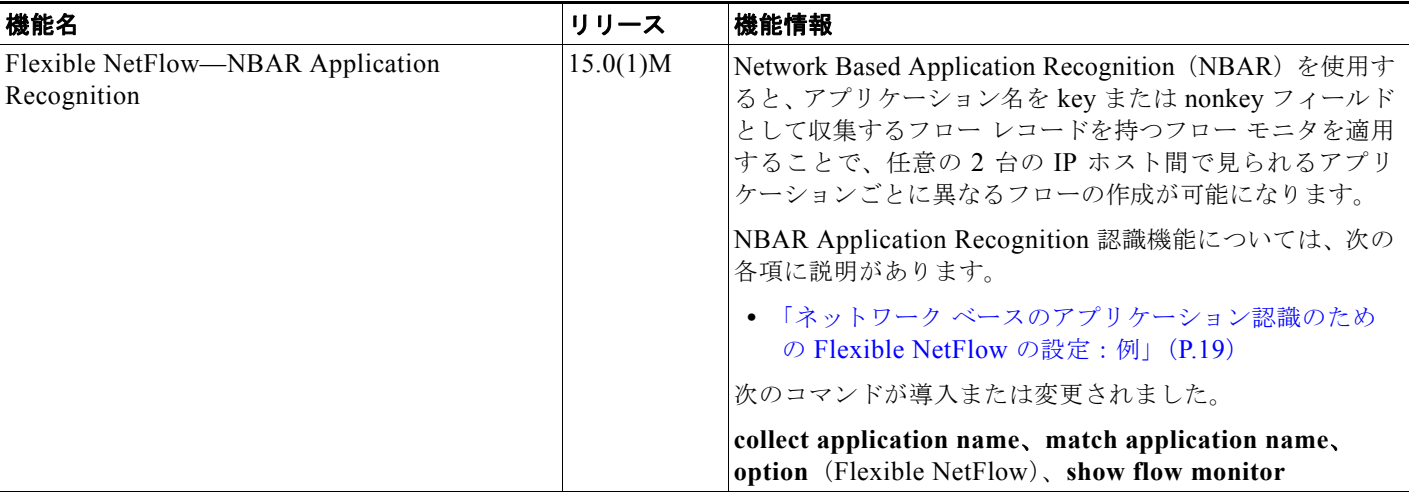

Cisco and the Cisco Logo are trademarks of Cisco Systems, Inc. and/or its affiliates in the U.S. and other countries. A listing of Cisco's trademarks can be found at [www.cisco.com/go/trademarks](http://www.cisco.com/go/trademarks). Third party trademarks mentioned are the property of their respective owners. The use of the word partner does not imply a partnership relationship between Cisco and any other company. (1005R)

このマニュアルで使用している IP アドレスは、実際のアドレスを示すものではありません。マニュアル内の例、コマンド出力、および 図は、説明のみを目的として使用されています。説明の中に実際のアドレスが使用されていたとしても、それは意図的なものではなく、 偶然の一致によるものです。

© 2006-2010 Cisco Systems, Inc. All rights reserved.

Copyright © 2006–2011, シスコシステムズ合同会社 . All rights reserved.